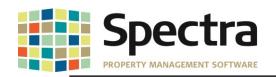

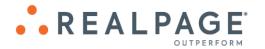

# Spectra 8.2.3.1 September 2019

Please distribute to all Spectra users in your company.

Support Email: <a href="mailto:support@Spectra.ca">support@Spectra.ca</a>
Visit us online at: <a href="mailto:www.Spectra.ca">www.Spectra.ca</a>
Support Telephone: (866) 718-2345
Support Fax: (866) 513-0961

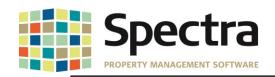

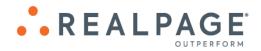

## **TABLE OF CONTENTS**

| BEFORE INSTALLING THIS UPGRADE                  | 3  |
|-------------------------------------------------|----|
| GENERAL                                         | 3  |
| Historic Records                                |    |
| BUILDING                                        |    |
| Building - Financial                            | 4  |
| Background Screening                            |    |
| Begin Month Charge Rent                         | 5  |
| Financial Statements - Fiscal                   | 6  |
| General Ledger – Trial Balance Report           | 7  |
| Rent Roll - 1 <sup>st</sup> Commercial          | 7  |
| SUPPLIER                                        | 9  |
| Invoices – Standard Invoices                    | g  |
| TENANTS                                         | 10 |
| Tenant Invoices /Statements – Tenant Statements | 10 |
| Tenant Statement – EJM                          | 10 |
| Tenant Statement – Passaic                      | 11 |
| Tenant Invoices / Statements – Tenant Invoices  | 12 |
| Billed, Collected - 1st Commercial              | 13 |
| Tenant Schedule of Rent – SPM                   | 14 |
| LEGAL NOTICES                                   | 16 |
| Proprietary Rights                              | 16 |
| Trademarks                                      | 16 |

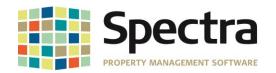

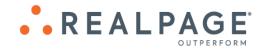

### BEFORE INSTALLING THIS UPGRADE

Make a backup of your Spectra databases before installing this upgrade. If for some reason, the upgrade fails or there is an issue in the new version that prevents you from using the upgrade, having a final backup before the upgrade may allow you to reinstall the previous version and resume working. It is recommended you read the **Installation Guide** before beginning the installation process or the **Upgrade Guide** if you are running the upgrade patch.

### **GENERAL**

Users will now have the option to sort the search for **Buildings**, **Tenants** or **Suppliers** by **BuildingID** on various reports such as General Ledger reports, Rent Roll reports, A/R Reports, Supplier and Banking reports.

1. Click Buildings, Tenant, or Supplier, as applicable

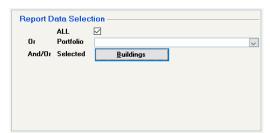

2. Choose BldgID

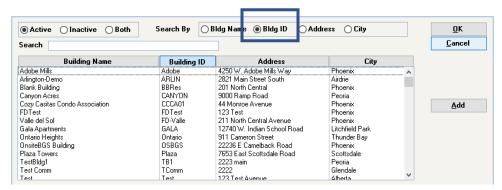

### HISTORIC RECORDS

In 8.2.2, we added an enhancement to make it easier to distinguish between current charges and historic charges by shading the historic charges blue. By request, this feature has been expanded to include:

- 1. Moved out leases on the Lease and Lease Details Screens.
- 2. Building Legal Records marked History or Completed.
- 3. Building Insurance marked History.
- 4. Supplier Insurance marked History.

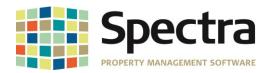

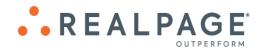

### BUILDING

### Find

### **BUILDING - FINANCIAL**

When viewing Building Financials and using the tab key to move through the fields, the cursor would jump to the drill down button in front of the first account. We have fulfilled a request to change this so that the cursor will move across to the Account field and then to the Account Description field before advancing to the drill down button on the Account list.

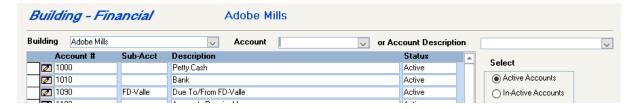

#### Start a Task

### **BACKGROUND SCREENING**

On-Site offers the ability to have multiple properties/profiles to meet the different screening needs of our clients. The background screening interface in Spectra has been updated to allow users the option to add these additional screening profiles set up with On-Site.

If you have setup additional screening profiles with On-Site, you will need to add the PropertyID's to the screening module in Spectra using the following steps:

- 1. Go to Building > Start a Task Background Screening
- 2. Click On-Site Activation

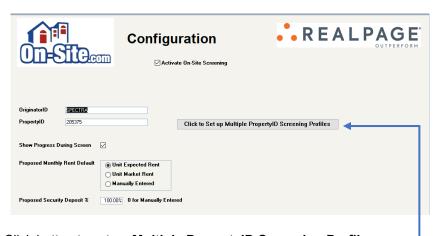

- 3. Click button to set up Multiple PropertyID Screening Profiles.
- 4. You will then enter the On-Site Property ID and desired Profile Description.

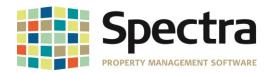

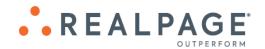

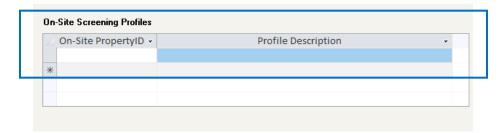

After the new property ID's are entered, you are ready to screen using your additional screening profiles. You will be prompted to select the profile to use after selecting 'Run Background Screening'. Select the desired profile and click 'Continue with Screen'.

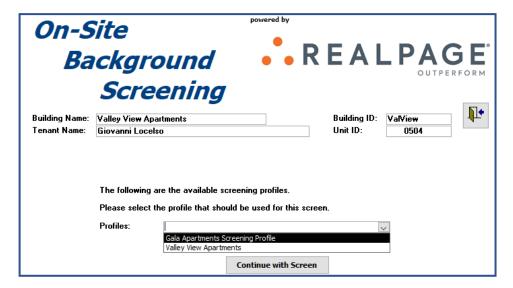

### **BEGIN MONTH CHARGE RENT**

The **Begin Month Charge Rent** report was not showing the **Vacancy Cost**. This issue has been corrected.

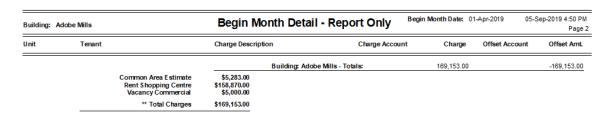

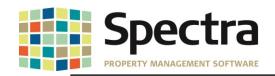

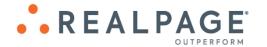

# Select a Report FINANCIAL STATEMENTS

We have created a custom Financial Statement report # 29c to display Annual Budget and Monthly Rate per Sq.Ft and 29d to display Annual Budget and Annual Rate per Sq.Ft.

|                                                                                                    | Valle Del Sol Managem<br>INCOME STATEMEN<br>For the 8 Months Ending Augus<br>Valle Del Sol -Portfoli | T<br>t 31, 2019                               | September 6, 2019 12:22 PM<br>Page 1                                   |                                   |
|----------------------------------------------------------------------------------------------------|----------------------------------------------------------------------------------------------------|-----------------------------------------------|------------------------------------------------------------------------|-----------------------------------|
| Area: 88,140                                                                                                    |                                                                                                    | Annual<br>Budget                              | Monthly<br>Rate per Sq.Ft.                                             |                                   |
| EXPENSES                                                                                                    |                                                                                                    | 4.440.000.00                                  | 100                                                                    |                                   |
| Cleaning - Contract Services<br>Cleaning - Garbage Removal<br>R&M - Payroll<br>R&M - H.V.A.C                             |                                                                                                    | 1,116,000.00<br>114,120.00<br>(20,576,880.00) | 1.06<br>.11<br>(19.45)                                                 |                                   |
| Utilities - Electricity Utilities - Gas  Outside Mice - Landscaping Security - Contract Services Admin - Accounting Fees |                                                                                                    | For the 8 Months                              | SOI Management ME STATEMENT SEnding August 31, 2019 Del Soi -Portfolio | September 6, 2019 12:28 PN Page 1 |
| Admin - Accounting Fees<br>Bank Charges<br>Mortgage Interest<br>Corporate Income Tax                                     | Area: 88,140                                                                                         |                                               | Annual<br>Budget                                                       | Annual<br>Rate per Sq.Ft.         |
| TOTAL EXPENSES                                                                                                    | EXPENSES Cleaning - Contract Services                                                                |                                               | 1.116.000.00                                                           | 12 66                             |
|                                                                                                    | Cleaning - Contract Services  Cleaning - Garbage Removal                                             |                                               | 114.120.00                                                             | 1.29                              |
|                                                                                                    | R&M - Payroll                                                                                        |                                               | (20,576,880.00)                                                        | (233.46)                          |
|                                                                                                    | R&M - H.V.A.C                                                                                        |                                               | 219.600.00                                                             | 2.49                              |
|                                                                                                    | Utilities - Electricity                                                                              |                                               | 4,620.00                                                               | .05                               |
|                                                                                                    | Utilities - Gas                                                                                      |                                               | 19,052.46                                                              | .22                               |
|                                                                                                    | Outside Mtce - Landscaping                                                                           |                                               | 195,750.00                                                             | 2.22                              |
|                                                                                                    | Security - Contract Services                                                                         |                                               | 448,800.00                                                             | 5.09                              |
|                                                                                                    | Admin - Accounting Fees                                                                              |                                               | 12,000.00                                                              | .14                               |
|                                                                                                    | Bank Charges                                                                                         |                                               | 9,000.00                                                               | .10                               |
|                                                                                                    | Mortgage Interest                                                                                    |                                               | 25,632.00                                                              | .29                               |
|                                                                                                    | Corporate Income Tax                                                                                 |                                               | 43,200.00                                                              | .49                               |
|                                                                                                    | TOTAL EXPENSES                                                                                       |                                               | (18,369,105.54)                                                        | (208.41)                          |
|                                                                                                    |                                                                                                    |                                               |                                                                        |                                   |

We have also created a custom **Export to Excel – Only** Financial Statement report, **Export to Excel – Special (Spread All Buildings – YTD Actual)**, available in both the Fiscal and Non-Fiscal selections. This report has columns for each building included in the portfolio indicated in report selection criteria, up to around 250 buildings. The percentages displayed are based on the percentage of ownership of each building as defined in the portfolio.

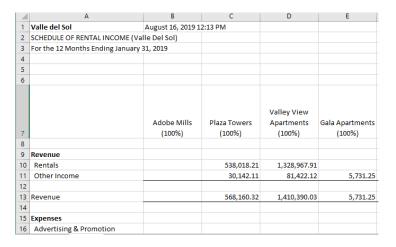

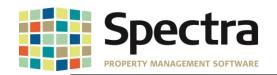

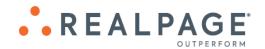

### GENERAL LEDGER - TRIAL BALANCE REPORT

By request, we have added an option to include the annual budget on the Trial Balance report. If you would like to have the annual budget print on the report:

- 1. Under Reporting Options click Include Annual Budget on Trial Balance.
- 2. Choose Original Budget, Revised Budget or Forecast Budget

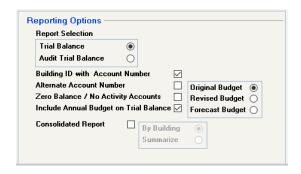

**Preview** the report as normal. The Annual Budget will display in the last column.

| Building: Adobe Mills |                           | Trial Balance |                          | Current Year/Month: | 2019-March               | 06-Se      | p-2019 3:08 PM<br>Page 1 |
|-----------------------|---------------------------|---------------|--------------------------|---------------------|--------------------------|------------|--------------------------|
|                       |                           |               | Actual<br>Current Period |                     | Actual<br>Year To Date I |            | Annual                   |
| GL Account Number     | Description               | Debit         | Credit                   | Net Change          | Debit                    | Credit     | Budget                   |
| 1.Adobe.1010          | Bank                      | 0.00          | 0.00                     | 0.00                | 0.00                     | 200.00     | 0.00                     |
| 1.Adobe.1090.FD-Valle | Due To/From FD-Valle      | 164,740.00    | 1,215.00                 | 163,525.00          | 492,470.00               | 0.00       | 0.00                     |
| 1.Adobe.1200          | Term Investments          | 0.00          | 0.00                     | 0.00                | 200.00                   | 0.00       | 0.00                     |
| 1.Adobe.2000          | Accounts Payable          | 1,065.00      | 0.00                     | 1,065.00            | 521.26                   | 0.00       | 0.00                     |
| 1.Adobe.3000          | Office Rent               | 164,740.00    | 164,740.00               | 0.00                | 0.00                     | 0.00       | 1,970,402.00             |
| 1.Adobe.3010          | Office Vacancy Cost       | 0.00          | 0.00                     | 0.00                | 0.00                     | 0.00       | 6,478.00                 |
| 1.Adobe.3100          | Retail Rent               | 0.00          | 158,870.00               | (158,870.00)        | 0.00                     | 476,610.00 | -1,872,131.00            |
| 1.Adobe.3300          | Parking Revenue           | 0.00          | 0.00                     | 0.00                | 0.00                     | 0.00       | -425,808.00              |
| 1.Adobe.3500          | Common Area Recovery      | 0.00          | 5,870.00                 | (5,870.00)          | 0.00                     | 17,610.00  | -69,120.00               |
| 1.Adobe.3530          | Shared Utilities Recovery | 0.00          | 0.00                     | 0.00                | 0.00                     | 0.00       | -1,000.00                |

### RENT ROLL - 1ST COMMERCIAL

The **Rent Roll – 1**st **Commercial** is a new custom rent roll run by Portfolio, Building or All Buildings and prints in landscape format. Under **Include on Report** users may choose to print Rentable Area or Leased Area, specific Charge Codes to be used for the headers, Monthly Rent, CAM, Insurance, Property Tax as well as Other for charges that do not fit in the labeled categories. Under **Reporting Options**, you may choose to Start Each Building on a New Page, Print Report notes, Print By either Building/Unit or Building/Tenant and you have the option to Exclude Units with Zero Square Footage. A detailed summary will print at the end of the report.

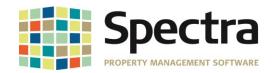

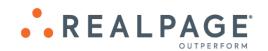

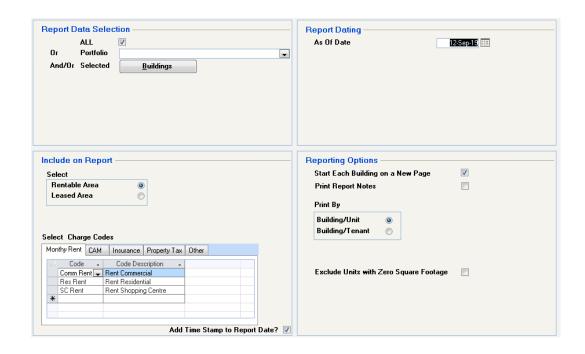

|              |                                            |                           |                   |          |                |           |                  | Maatau                        | Rent Roll                      |                  |        | / Unit                      |                            |                                 |                 | 1               | 2-Sep-2019 | 12:56 PM |
|--------------|--------------------------------------------|---------------------------|-------------------|----------|----------------|-----------|------------------|-------------------------------|--------------------------------|------------------|--------|-----------------------------|----------------------------|---------------------------------|-----------------|-----------------|------------|----------|
| Building:    | Adobe Mills                                |                           |                   |          |                |           |                  | Master                        | Rent Roll                      |                  | As     | of: Septe                   | mber 12, 2019              |                                 |                 |                 |            | Page 1   |
| Unit #       | Tenant Name                                |                           | Square<br>Gootage | % Projec | t Base<br>Rent | \$ PSF    | CAM              | Property<br>Taxes             | Insurance                      | Other<br>Charges | \$ PSF | Deposits                    | Base Rent<br>Increase      | Base Rent<br>Increase<br>Amount | Move In<br>Date | Lease<br>Expiry | Option     |          |
| 0101         | AZ Fitness                                 |                           | 2,750             | 10.00%   | \$15,887.00    | \$5.78    |                  |                               |                                |                  | \$0.00 |                             |                            |                                 | 1/1/2017        | 12/31/2027      |            |          |
| 0102         | HotP epp ers                               |                           | 2,750             | 10.00%   | \$15,887.00    | \$5.78    | \$587.00         |                               |                                |                  | \$0.21 |                             |                            |                                 | 1/1/2017        | 12/31/2027      |            |          |
| 0103         | DessentDress                               |                           | 2,750             | 10.00%   | \$15,887.00    | \$5.78    | \$587.00         |                               |                                |                  | \$0.21 |                             |                            |                                 | 1/1/2017        | 12/31/2027      |            |          |
| 0104         | Screenz and Lidz                           |                           | 2,750             | 10.00%   | \$15,887.00    | \$5.78    | \$587.00         |                               |                                |                  | \$0.21 |                             |                            |                                 | 1/1/2017        | 12/31/2027      |            |          |
| 0105         | Posh Purses                                |                           | 2,750             | 10.00%   | \$15,887.00    | \$5.78    | \$587.00         |                               |                                |                  | \$0.21 |                             |                            |                                 | 1/1/2017        | 12/31/2027      |            |          |
| 0106         | Twinkle Toes                               |                           | 2,750             | 10.00%   | \$15,887.00    | \$5.78    | \$587.00         |                               |                                |                  | \$0.21 |                             |                            |                                 | 1/1/2017        | 12/31/2027      |            |          |
| 0107         | Paradise Furnishings                       |                           | 2,750             | 10.00%   | \$15,887.00    | \$5.78    | \$587.00         |                               |                                |                  | \$0.21 |                             |                            |                                 | 1/1/2017        | 12/31/2027      |            |          |
| 0108         | Java Hut                                   |                           | 1,375             | 5.00%    | \$7,944.00     | \$5.78    | \$587.00         |                               |                                |                  | \$0.43 |                             |                            |                                 | 1/1/2017        | 12/31/2027      |            |          |
| 0109         | La Seniora's                               |                           | 1,375             | 5.00%    | \$7,944.00     | \$5.78    | \$587.00         |                               |                                |                  | \$0.43 |                             |                            |                                 | 1/1/2017        | 12/31/2027      |            |          |
| 0110         | *** Vacant - Not Include                   | ed in Totals *            | 5,500             | 20.00%   | \$32,360.00    | * \$5.88  |                  |                               |                                |                  |        |                             |                            |                                 |                 |                 |            |          |
| **** Totals: | Adobe Mills                                |                           |                   |          |                | \$5.78    | \$4,696.00       | \$0.00                        | \$0.00                         | \$0.00           | \$0.21 | \$0.00                      | )                          |                                 |                 |                 |            |          |
|              |                                            |                           | 27,500            |          | \$127,097.00   | Total CAN | M, Insurance and | d Property Tax                | \$4,696.00                     |                  |        |                             |                            |                                 |                 |                 |            |          |
|              |                                            |                           | Annual            | Rante M  | Monthly Rate   |           | Area             | Leased                        | Vacant                         | Total            | Rent   | able                        | Variance                   |                                 |                 |                 |            |          |
| Month        | ly Rent                                    | \$127,097.00              |                   | 9.33     | \$5.78         |           |                  | 22,000                        | 5,500                          | 27,500           | 27,    | 500                         | 0                          |                                 |                 |                 |            |          |
| CAM          |                                            | \$4,696.00                |                   | 2.56     | \$0.21         |           |                  |                               |                                |                  |        |                             |                            |                                 |                 |                 |            |          |
| Insura       |                                            | \$0.00                    |                   | 0.00     | \$0.00         |           |                  |                               |                                |                  |        |                             |                            |                                 |                 |                 |            |          |
| •            | ntyTax<br>                                 | \$0.00                    |                   | 0.00     | \$0.00         |           |                  |                               |                                |                  |        |                             |                            |                                 |                 |                 |            |          |
| Other        | Charges                                    | \$0.00                    |                   | 0.00     | \$0.00         |           |                  |                               |                                |                  |        |                             |                            |                                 |                 |                 |            |          |
|              | * Total Charges                            | \$131,793.00              | \$7 '             | 1.89     | \$5.99         | _         |                  |                               |                                |                  |        |                             |                            |                                 |                 |                 |            |          |
| Vacan        | cy                                         | \$32,360.00               | \$70              | 0.60     | \$5.88         |           |                  |                               |                                |                  |        |                             |                            |                                 |                 |                 |            |          |
| Rei          | ntable Area Occupied:<br>Vacant:<br>Total: | 22,000<br>5,500<br>27,500 | 80.00%<br>20.00%  |          |                |           |                  | Leased Occupie<br>Monthly Ren | ed: 22,000<br>nt: \$127,097.00 |                  |        | upied:<br>facant:<br>Total: | 9 90,00%<br>1 10,00%<br>10 |                                 |                 |                 |            |          |

Do not copy, distribute, or disclose contents in any form outside of your company without written permission from RealPage, Inc. Last Modified September 23, 2019

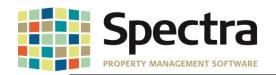

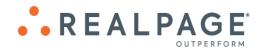

### SUPPLIER

# Start a Task INVOICES - STANDARD INVOICES

We have added an enhancement for Standard Invoices. You will now be able to change the **Invoice Number**, **Description**, **Purchase Order number**, **Voucher number**, **Next** and **Last Payment Dates** for Standard Invoices.

1. Go to Supplier > Start a Task – Invoices > select Change Standard Invoice Number.

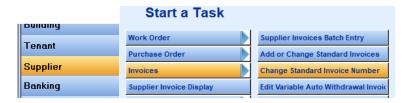

2. Select the Supplier from the drop-down.

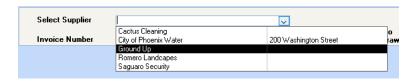

- 3. Click to drill down to the invoice detail.
- 4. Make the desired changes.

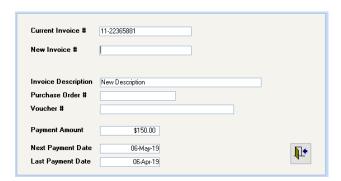

5. Click to exit when done.

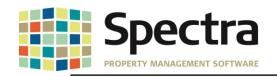

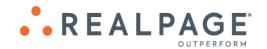

### **TENANTS**

### Select a Report

### **TENANT INVOICES /STATEMENTS - TENANT STATEMENTS**

We have added a new Custom Tenant Statement:

### Tenant Statement - EJM

This custom statement offers the option to exclude the Aging totals, and the balance column will be a running total.

| VALLE DEL SOL<br>MASAGNEST<br>211 North Central Avenue | Valle Del Sol Management<br>211 North Central Avenue<br>Phoenix, AZ 85001 | St                 | atement              |
|--------------------------------------------------------|---------------------------------------------------------------------------|--------------------|----------------------|
| Phoenix, AZ 85001<br>(602) 555-5555                    |                                                                           | Date:              | 09-Sep-2019          |
|                                                        |                                                                           | Payment            |                      |
|                                                        | Apple Tree Staffing                                                       | Building:<br>Unit: | Plaza Towers<br>0201 |
|                                                        | 7653 East Scottsdale Road #0201                                           | Business Phone:    |                      |
|                                                        | Scottsdale, AZ 85257                                                      | Cell Phone:        |                      |
|                                                        |                                                                           | Fax                |                      |

#### Apple Tree Staffing

7653 East Scottsdale Road #0201

Date: 09-Sep-2019
Amount Paid:

Scottsdale, AZ 85257

Building: Plaza Towers Unit: 0201 Page: 1

| Date            | Description                        | 1                    | Reference    |        | Charges  | Credits/Paym | ents | Balance    |  |  |  |
|-----------------|------------------------------------|----------------------|--------------|--------|----------|--------------|------|------------|--|--|--|
| Current Activit | Current Activity:                  |                      |              |        |          |              |      |            |  |  |  |
| 09-Jul-2019     |                                    | Balance Forward      |              |        |          |              |      | \$0.00     |  |  |  |
| 09-Sep-2019     | CAM                                | Common Area Estimate |              |        | 500.00   |              |      | \$500.00   |  |  |  |
| 09-Sep-2019     | Parking                            | Parking              |              |        | 50.00    |              |      | \$550.00   |  |  |  |
| 09-Sep-2019     | Comm Rent                          | Rent Commercial      |              |        | 8,580.00 |              |      | \$9,110.00 |  |  |  |
|                 | Total Amount Due September 9, 2019 |                      |              |        | 9,110.00 |              |      | \$9,110.00 |  |  |  |
| Curre           | ent                                | 31 - 60 Days         | 61 - 90 Days |        | 91+ Days |              |      | Amount Due |  |  |  |
|                 | \$9,110.00                         | \$0.00               |              | \$0.00 | \$0.00   |              |      | \$9,110.00 |  |  |  |

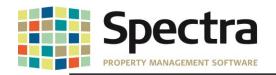

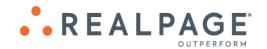

### Tenant Statement - Passaic

By request, we have added the option to select the charge codes for this custom statement:

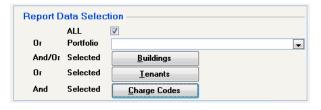

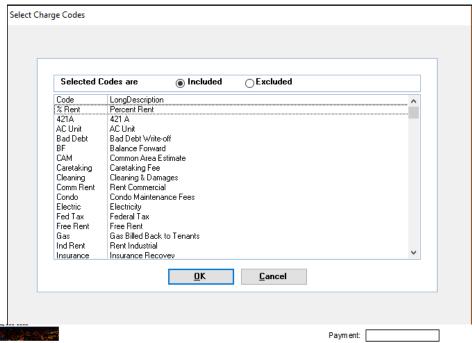

|                                                                         | Paym ent:                                                    | ·       |
|-------------------------------------------------------------------------|--------------------------------------------------------------|---------|
| Katie and Harry Kane<br>600 North 4th Street #0202<br>Phoenix, AZ 85004 | Building:<br>Unit:<br>Business Phone:<br>Cell Phone:<br>Fax: |         |
|                                                                         |                                                              | Page: 1 |

| Date        | Description | n            | Reference    |       | Amount    | Applied |       | Balance    |
|-------------|-------------|--------------|--------------|-------|-----------|---------|-------|------------|
| 02-Apr-2018 | Check       | April Rent   | 22222        |       | -2,500.00 | 2,49    | 0.00  | -10.00     |
|             | Total Check | C            |              |       | -2,500.00 | 2,49    | 0.00  | -10.00     |
| 01-Sep-2018 | GST         | GST          | 2232118-30   |       | 5.00      | 0.00    |       | 5.00       |
| 01-Sep-2018 | GST         | GST          | 2232118-30   |       | 5.00      |         | 0.00  | 10.00      |
|             | Total GST   |              |              | 10.00 |           | 0.00    | 10.00 |            |
|             | Total Due - |              | -2,490.00    | 2,49  | 0.00      | 0.00    |       |            |
| Current     |             | 31 - 60 Days | 61 - 90 Days |       | 91+ Days  |         |       | Amount Due |
|             | \$0.00      |              | \$0.00       |       | \$0.00    |         |       | \$0.00     |

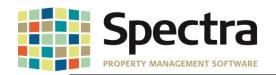

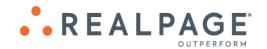

### **TENANT INVOICES / STATEMENTS - TENANT INVOICES**

We have added an option to include the **Charge Code** on the Tenant Invoice Reprint. To activate this option, go to:

- 1. System Tasks > Spectra Utilities > Configuration File.
- 2. Check the box Print Charge Code on Tenant Invoice Reprint.

  SFW Custom ID

  Two Receipts
  Consolidate A/P Invoice on Stub

  Enable Cost Code Data Entry

  Print A/P Invoice Desc on Owner Statements

  Don't Print Supplier Account # on Laser Cheques

  Print in Uppercase and Do Not Bold Payee on MICR Cheques

  Default to Print the Time on ALL reports

  Print Charge Code on Tenant Invoice Reprint?

3. Go to Find Tenant > Financial > Drill Down > Choose the Invoice to reprint > Click to reprint.

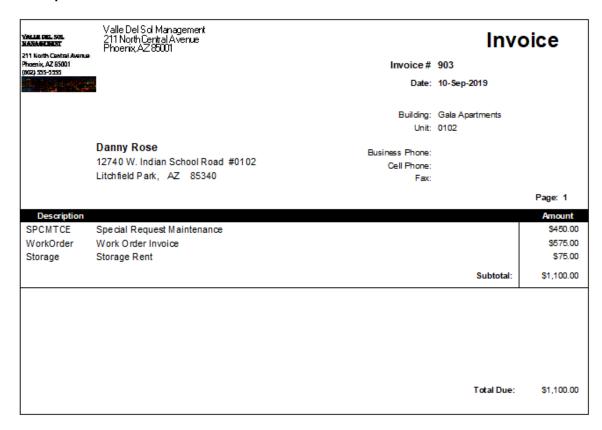

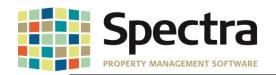

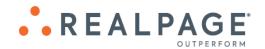

If the box is not checked, the invoice will print in the classic format.

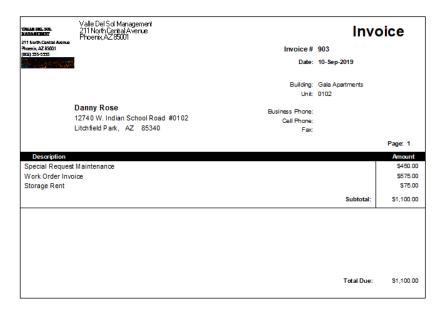

### BILLED, COLLECTED - 1ST COMMERCIAL

We have added an option to the **Billed**, **Collected – 1**<sup>st</sup> **Commercial** to run by Month To Date or by Date Span.

- 1. Under Tenant > Select a Report Billed, Collected 1st Commercial
- 2. Choose either All Buildings or select a Portfolio
- 3. Under Report Dating, choose Date Span and enter the desired dates.
- 4. Click Export to Excel.

|    | A                                 | В          | С  |              |    | D            | Е           |
|----|-----------------------------------|------------|----|--------------|----|--------------|-------------|
| 1  | All Buildings                     | Ī          |    |              | As | 9, 2019      |             |
| 2  | From: 01-Jan-2018 To: 31-Dec-2019 |            |    |              |    |              |             |
| 3  | Building Name                     | BuildingID |    | Billed       |    | Collected    | % Collected |
| 4  | Adobe Mills                       | Adobe      | \$ | 2,770,836.88 | \$ | 2,467,547.00 | 89.05%      |
| 5  | Arlington-Demo                    | ARLIN      | \$ | 1,201,292.98 | \$ | 1,201,292.98 | 100.00%     |
| 6  | Blank Building                    | BBRes      | \$ | -            | \$ | -            | -           |
| 7  | Canyon Acres                      | CANYON     | \$ | -            | \$ | -            | -           |
| 8  | Cozy Casitas Condo Association    | CCCA01     | \$ | -            | \$ | -            | -           |
| 9  | Desert Vista                      | Vista      | \$ | -            | \$ | -            | -           |
| 10 | FDTest                            | FDTest     | \$ | -            | \$ | -            | -           |
| 11 | Gala Apartments                   | GALA       | \$ | 141,185.00   | \$ | 139,285.00   | 98.65%      |
| 12 | OnsiteBGS Building                | OSBGS      | \$ | -            | \$ | -            | -           |
| 13 | Ontario Heights                   | Ontario    | \$ | 50,835.36    | \$ | 50,670.36    | 99.68%      |
| 14 | Plaza Towers                      | Plaza      | \$ | 820,825.80   | \$ | 802,335.80   | 97.75%      |

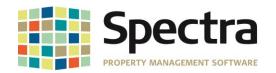

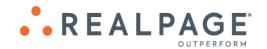

### **TENANT SCHEDULE OF RENT - SPM**

We have added a new rent receipt, **Tenant Schedule of Rent – SPM**. The Tenant Rent Receipt allows for group heading creation and can be run by Date Span. To use this new receipt:

- 1. Go to Tenant > Select a Report Tenants > Tenant Schedule of Rent SPM.
- 2. Under Report Data Selection, Choose Portfolio, Building or All Buildings or Tenant.
- 3. Under Include on Report Create Report Heading:
  - a. Click Update Entries
  - b. Click New and enter the desired report heading and save repeat as needed to add additional headings.
  - c. Drill down into the Report Heading and click New to add a Group Heading, select Include in Total and Save.
  - d. Drill down into the Group Heading to add a code or group of codes and save.
  - e. Click Save and Exit
- 4. Enter the Report Dating options
- 5. Choose Reporting Options desired.
- 6. Preview or print.

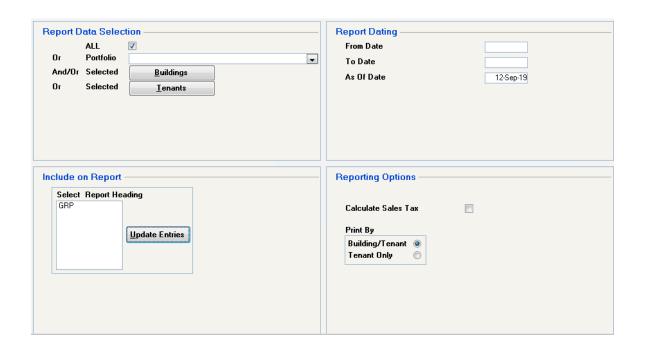

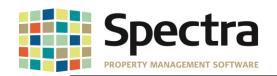

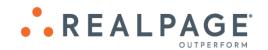

Valle Del Sol Management 211 North Central Avenue Phoenix,AZ85001

Jane and Harry Kane

600 North 4th Street #0202

Phoenix, AZ 85004

# Rent Receipt

From Date: 15-Jan-2019 To Date: 31-Aug-2019 As Of Date: 12-Sep-2019

Building: Valley View Apartments

Unit: 0202

Business Phone:

Fax

Area Leased: 900 SQ.FT.

Page: 1

|               | r ugo. | .     |
|---------------|--------|-------|
| Period        | Re     | ent   |
| January 2019  | \$2,5  | 00.00 |
| February 2019 | \$2,5  | 00.00 |
| March 2019    | \$2,5  | 00.00 |
| April 2019    | \$2,5  | 00.00 |
| May 2019      | \$2,5  | 00.00 |
| June 2019     | \$2,5  | 00.00 |
| July 2019     | \$2,5  | 00.00 |
| August 2019   | \$2,5  | 00.00 |

Total Paid \$20,000.00

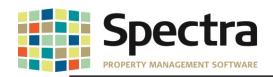

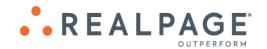

# **Legal Notices**

### **Proprietary Rights**

The information in this release notice is the copyrighted and proprietary information of RealPage, Inc. Any duplication, distribution, disclosure or other use except as expressly authorized in writing by RealPage, Inc. is strictly prohibited.

### **Trademarks**

RealPage<sup>®</sup> is a registered trademark and *SPECTRA*™ is a registered trademark of RealPage, Inc. Any use of RealPage's trademarks or service marks without prior consent is prohibited.

Microsoft, Windows, and Windows Vista™ are registered trademarks of Microsoft Corporation.

Other product and company names mentioned herein are the trademarks of their respective owners and no affiliation, connection, or sponsorship should be implied or assumed based upon the use of such trademarks in this document or in any accompanying materials.

Copyright 2019 © RealPage, Inc. All rights reserved.

Support Email: <a href="mailto:support@Spectra.ca">support@Spectra.ca</a>
Visit us online at: <a href="mailto:www.Spectra.ca">www.Spectra.ca</a>
Support Telephone: (866) 718-2345

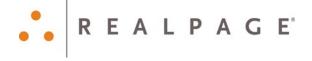